## **Report finding Vulnerable Patients**

ts licon.

From the main Med Access EMR window, click the Reports

The **Practice Management Reporting** window will appear.

Locate the **Criteria** section on the left. For the **Demographics** section, click on the green and purple sign to expand the options. For **Profile** section you can add diagnosis for search options.

Make the following changes to find the over 70-year-old patients / and or with some respiratory conditions. You don't have to do both reports. (Just leave the **Profile** section empty if you're just wanting the age criterium.)

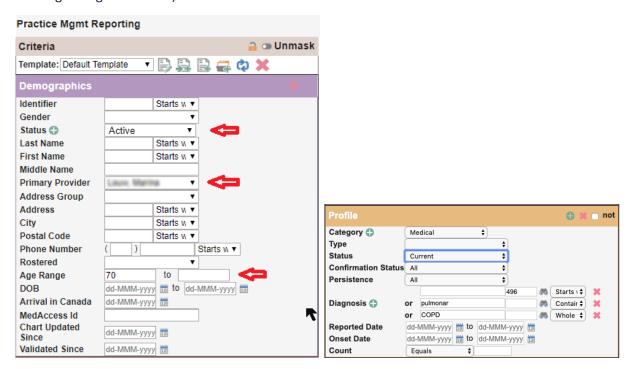

## **Demographics:**

Status: active

Primary provider: add your provider name

Age range: 70 or the age you would like to search

## Profile:

Category : medical Status : current

Diagnosis: 496, pulmon (contains), COPD (whole word) or any other words you used